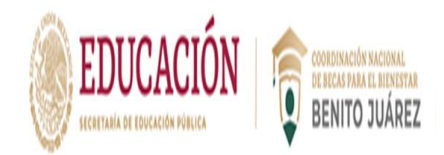

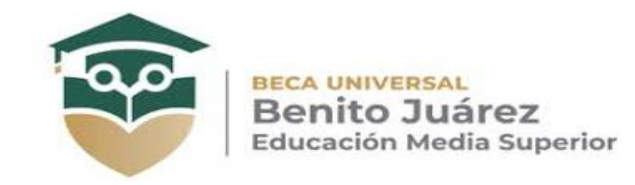

## **NOMINAL DE CITAS**

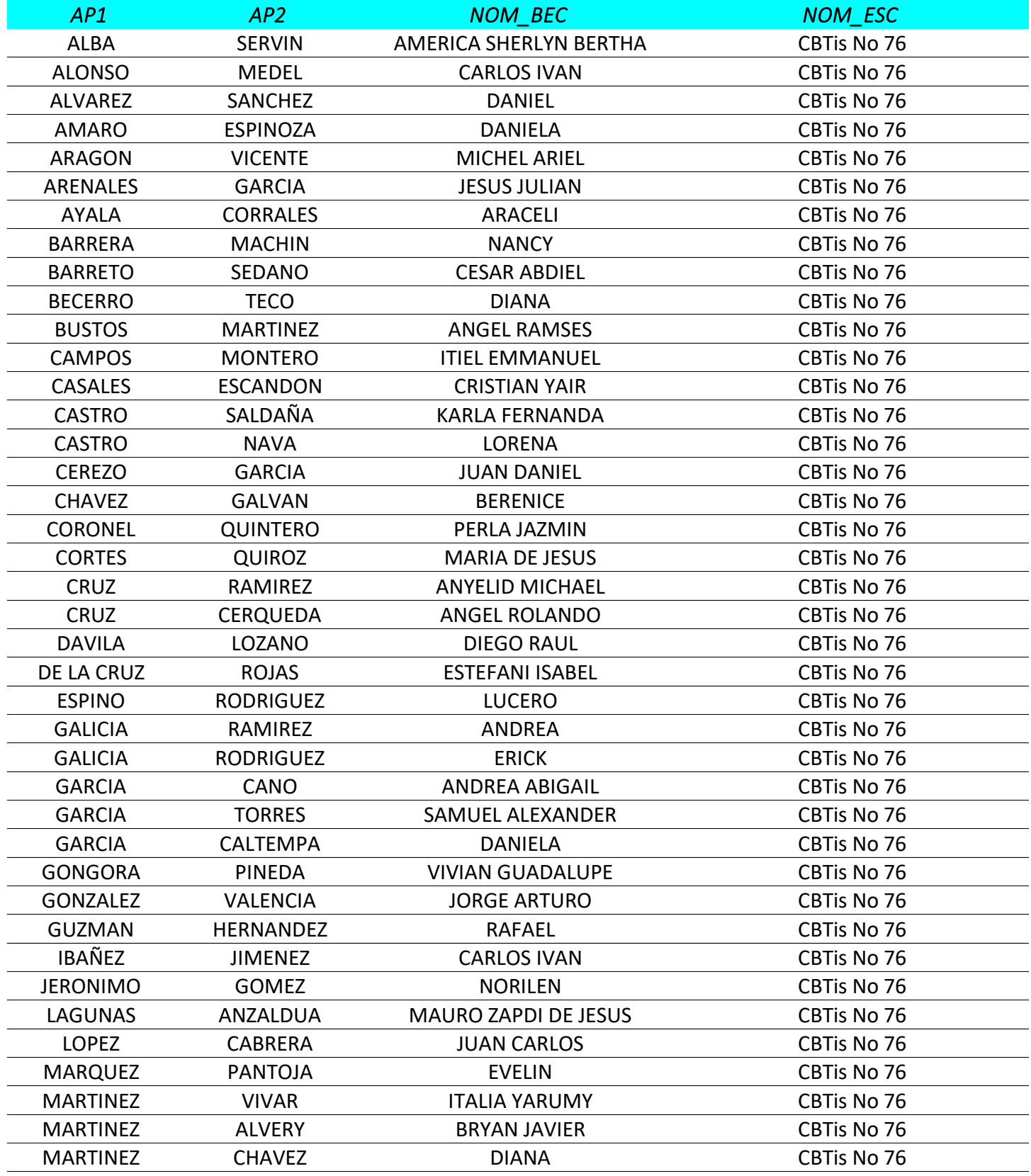

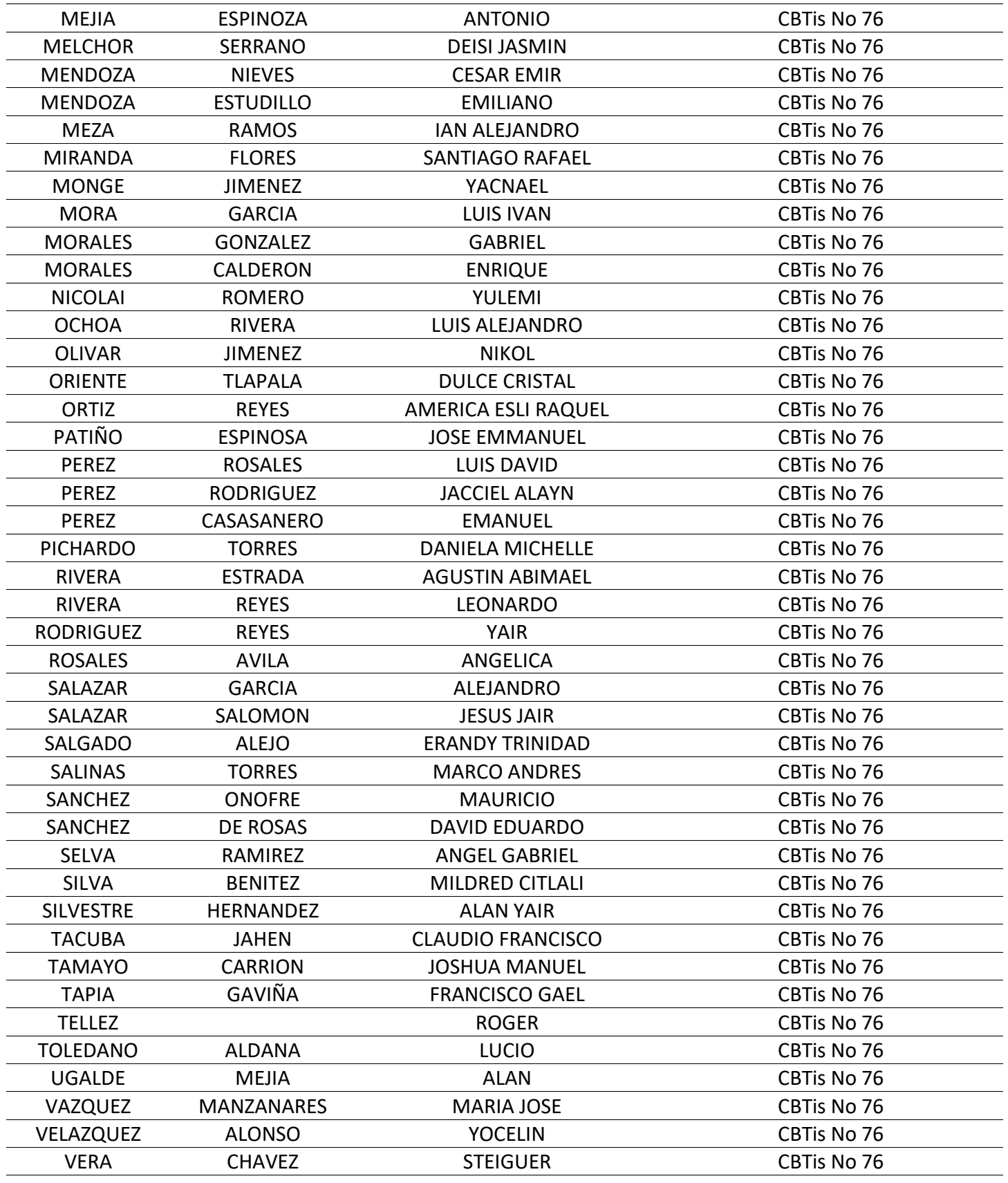

Para poder generen su cita vía internet se deberán seguir los siguientes pasos:

1. Ingresar a la siguiente liga https://cn.becasbenitojuarez.gob.mx/SIOB-OP/mibecabenitojuarez.xhtml

2. Ingresar la CURP del estudiante

3. Aparecen 3 pestañas:

A) Información personal, B) Información escolar y C) Pagos pendientes y Agenda cita

4. En la pestaña de seccion: C) Tienes pagos pendientes, Agenda una cita:

1) Seleccionar la oficina a la que se deberá acudir: Uni. Dep. Jose Maria Morelos y pavon Col. Gabriel Tepepa

2) Seleccionar la fecha disponible

3) Seleccionar la hora disponible

4) Ingresar teléfono y correo

5) Darle click en agendar cita

6). Imprimir cita

Acude a tu cita 15 minutos antes de la hora indicada con los siguientes documentos:

1) Tu hoja de cita impresa,

2) Identificación del plantel educativo vigente original y copia

3) Constancia de estudios con fotografía vigente

4) Curp impreso